# fast-modsym-notebook

## May 11, 2017

#### **0.0.1 Example of loading fast modular symbols code in a Jupyter notebook**

Exacty this same code should work in a .py file...

In [2]: load("modular\_symbol\_map.pyx")

Compiling ./modular\_symbol\_map.pyx...

In [3]: A = ModularSymbols(389,sign=1).cuspidal\_subspace().new\_subspace().decomposition()[0]  $f = ModularSymbolMap(A)$ 

In [4]: %timeit f.\_eval1(-3,7)

The slowest run took 21.72 times longer than the fastest. This could mean that an intermediate r 1000000 loops, best of 3: 1.11 ţs per loop

#### In [0]:

```
0.0.2 Now try d = 29 as in 11a. ipynb
In [5]: d = 29# much more ms, since this code is massively faster...
ms = [m for m in prime_range(3,100000) if gcd(m, 11) == 1 and euler phi(m) % d == 0]print(ms)
[59, 233, 349, 523, 929, 1103, 1277, 1451, 1567, 1741, 1973, 2089, 2437, 2843, 3191, 3307, 3539,
```

```
In [6]: M = ModularSymbols(11,sign=1).cuspidal_submodule()
        ms_map = ModularSymbolMap(M)
        ms_denom = ZZ(ms_map.denom)
        def f(a,b):
            return ms_map._eval1(a,b)[0] / ms_denom
```

```
In [7]: f(1,11)
```

```
Out[7]: -1
```

```
In [8]: def alphas(m, d, normalize=True):
              gen = Integers(m)(primitive_root(m))
              n = \text{euler\_phi(m) //d}b = gen^nh = \text{gen}^dif normalize:
                   denom = float(sqrt(m*euler\_phi(m)*log(m)))else:
                   denom = 1alphas = []for i in range(d):
                   s = 0for j in range(n):
                        period = f((b^i * h^j).lift(), m)
                        s += period
                   alphas.append(s / denom)
              return alphas
In [9]: print alphas(ms[0], d)
[0.04232831912577409, 0.04232831912577409, 0.04232831912577409, 0.04232831912577409, 0.04232831912577409, 0.04232831912577409, 0.04232831912577409, 0.04232831912577409, 0.04232831912577409, 0.04232831912577409, 0.0423283In [10]: %%time
          data = []for m in ms:
               data += alphas(m, d)CPU times: user 1min 19s, sys: 96 ms, total: 1min 19s
Wall time: 1min 19s
In [11]: print len(data)
          t = stats.TimeSeries(data)
          print t.mean()
          t.plot_histogram(bins=200)
10005
-0.0107567619125
```

```
Out[11]:
```
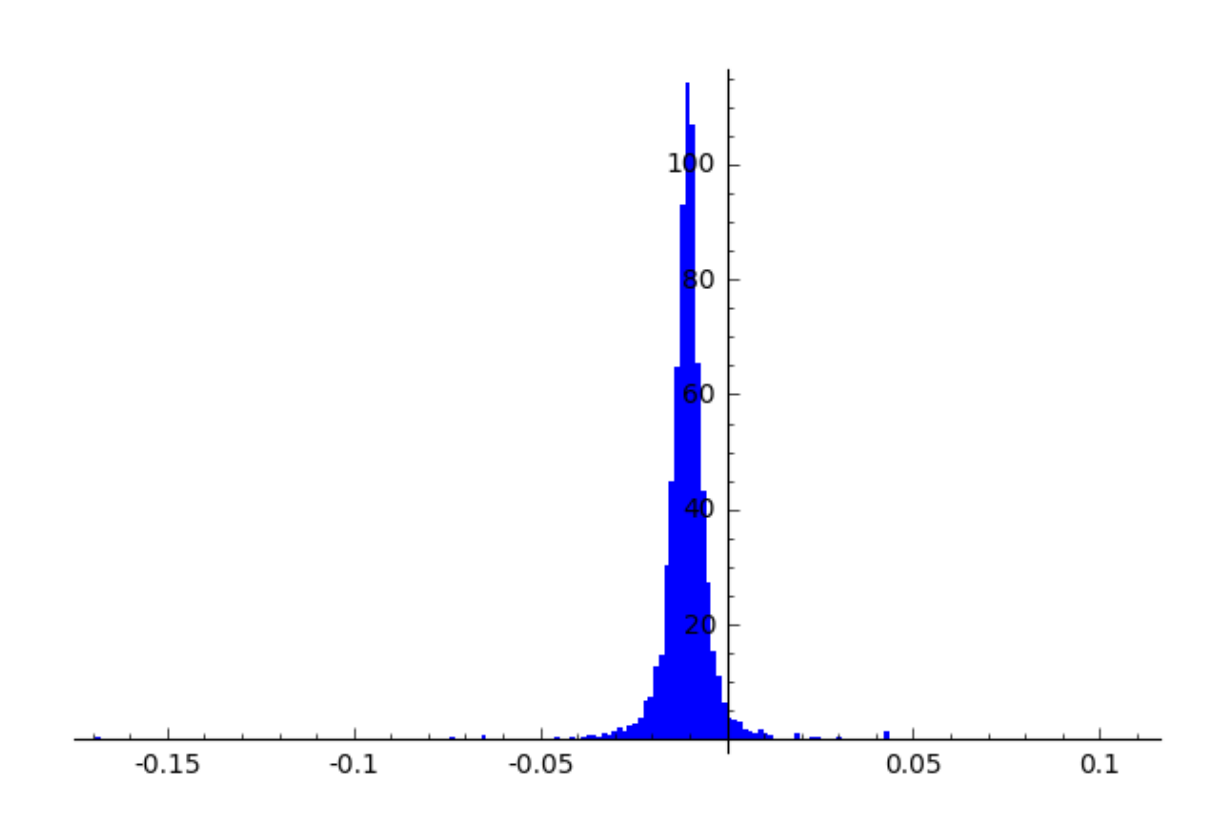

In  $[12]:$  t.plot()  $Out[12]:$ 

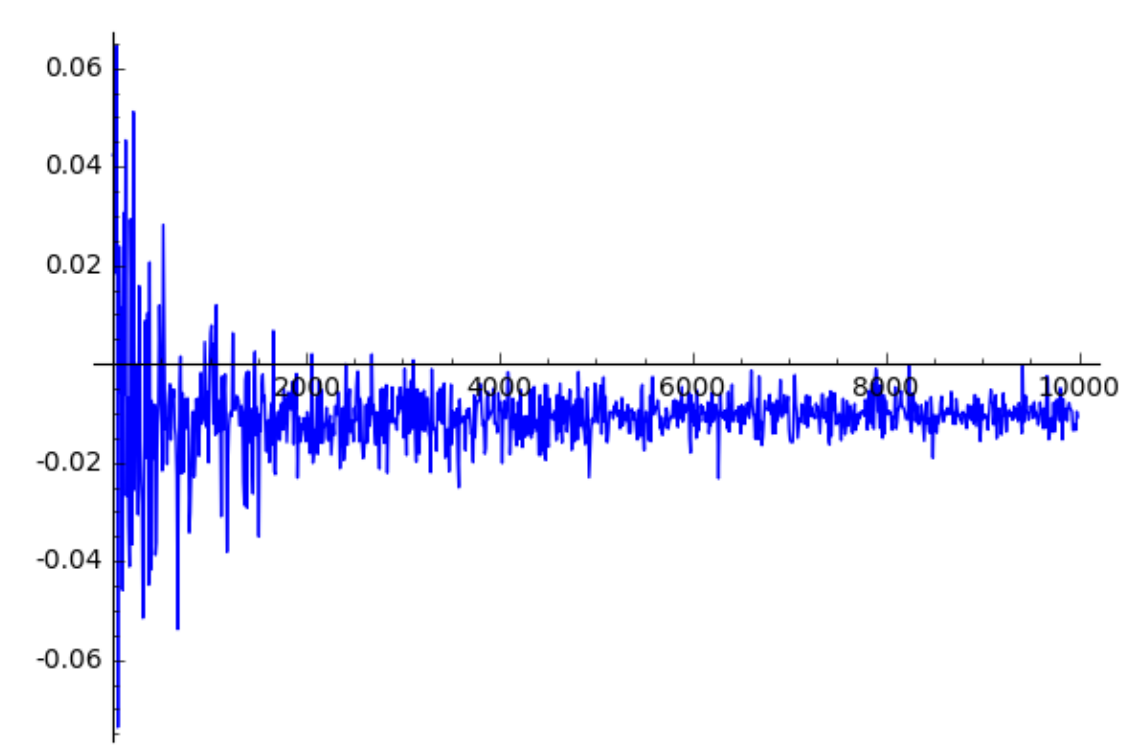

```
In [13]: stats.TimeSeries(t[:i].mean() for i in range(5,len(t))).plot(
               gridlines='minor', ymax=0)
```
Out[13]:

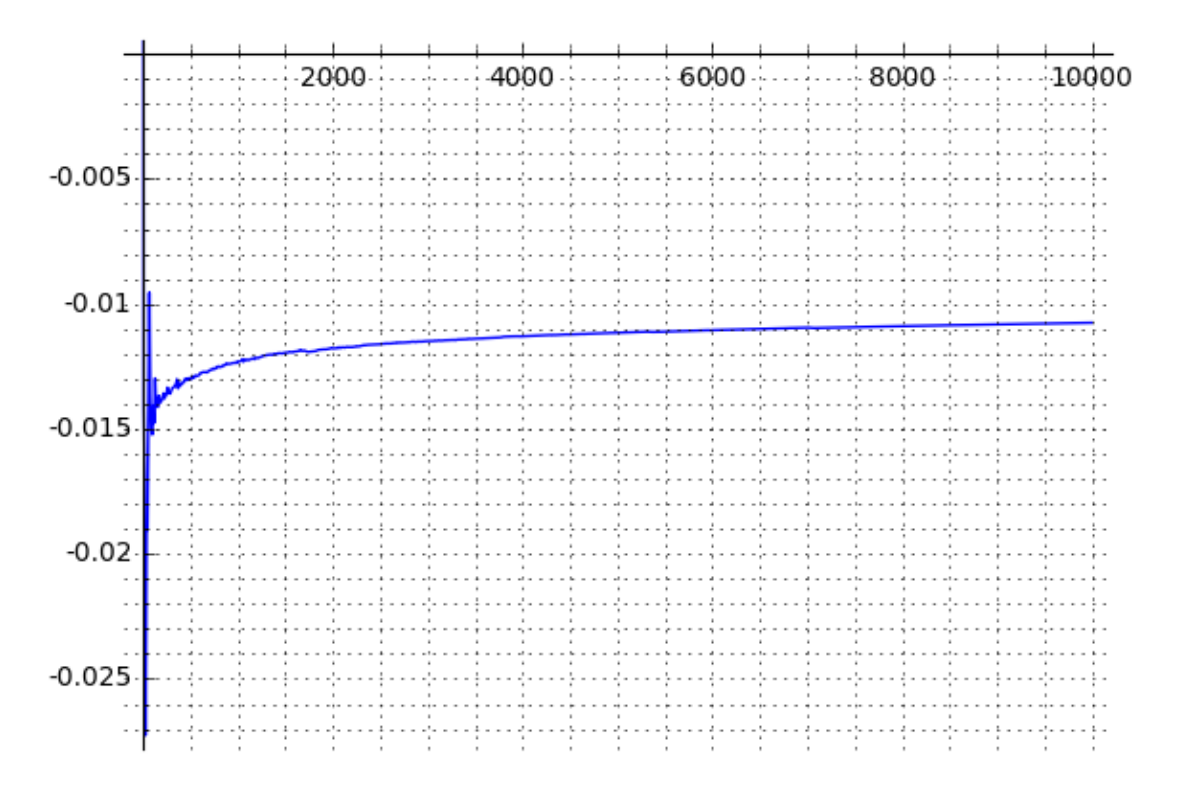

see https://docs.scipy.org/doc/scipy-0.7.x/reference/generated/scipy.stats.kurtosis.html

```
In [14]: import scipy.stats
         scipy.stats.kurtosis(t.numpy(), fisher=False)
```
Out[14]: 90.78104263656937

```
In [15]: import matplotlib.pyplot as plt
         plt.figure(figsize=(14,6))
         plt.hist(t.numpy(), bins=150)
         plt.show()
```
Out[15]:

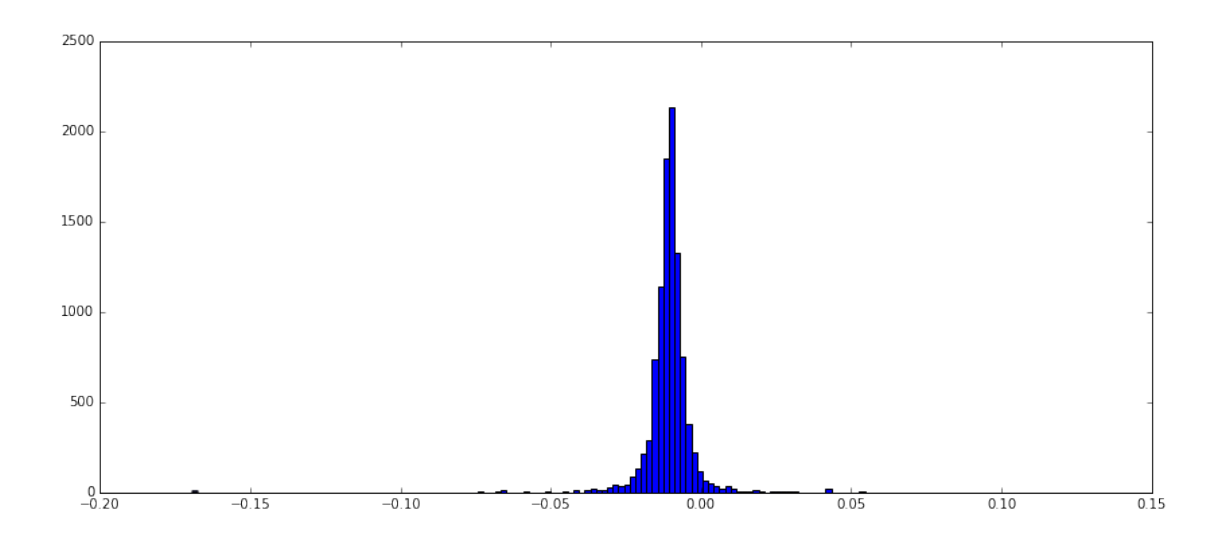

### **0.0.3** Now try  $d = 97$

```
In [16]: d = 97# much more ms, since this code is massively faster...
        ms = [m for m in prime_range(3,100000) if gcd(m, 11) == 1 and euler phi(m) % d == 0]print(ms)
```
[389, 971, 1553, 1747, 3299, 3881, 4463, 4657, 5821, 6791, 8537, 8731, 10477, 11059, 11447, 1261

```
In [17]: %%time
         data = []for m in ms:
             data += alphas(m, d)CPU times: user 25.4 s, sys: 32 ms, total: 25.4 s
Wall time: 25.4 s
In [18]: print len(data)
         t = stats.TimeSeries(data)
         print t.mean()
         t.plot_histogram(bins=200)
```
# 9603 -0.00321230474805

Out[18]:

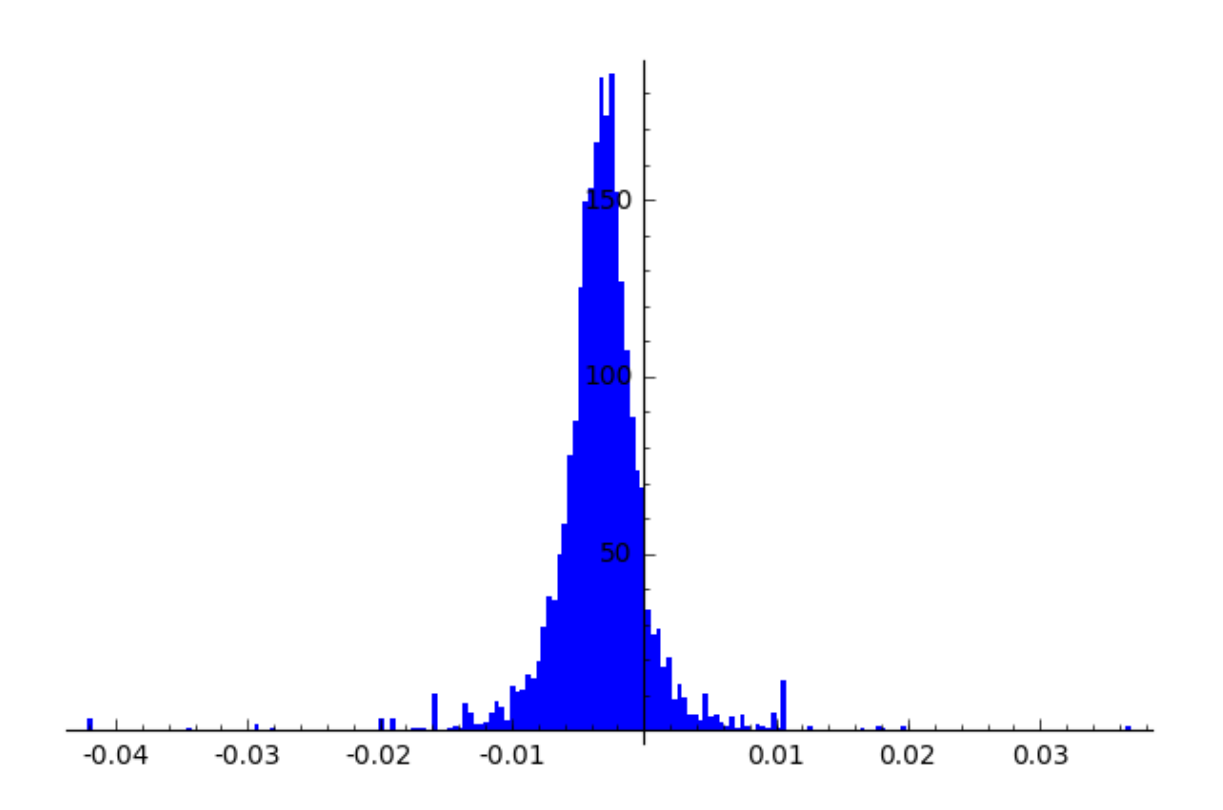

In [19]: t.variance()

Out[19]: 1.6244063751141795e-05

In [20]: save(t, 't-11a-97')

### **0.0.4** Now try  $d = 997$

```
In [21]: d = 997# much more ms, since this code is massively faster...
        ms = [m for m in prime_range(3,100000) if gcd(m, 11) == 1 and euler phi(m) % d == 0]print(ms)
```
[3989, 23929, 27917, 45863, 47857, 63809, 75773, 93719, 95713]

```
In [22]: %%time
         data = []for m in ms:
             data += alphas(m, d)CPU times: user 2.26 s, sys: 8 ms, total: 2.27 s
Wall time: 2.26 s
```

```
In [25]: print len(data)
         t = stats.TimeSeries(data)
         print t.mean()
         t.plot_histogram(bins=30)
```
8973 -0.000309958617831

Out[25]:

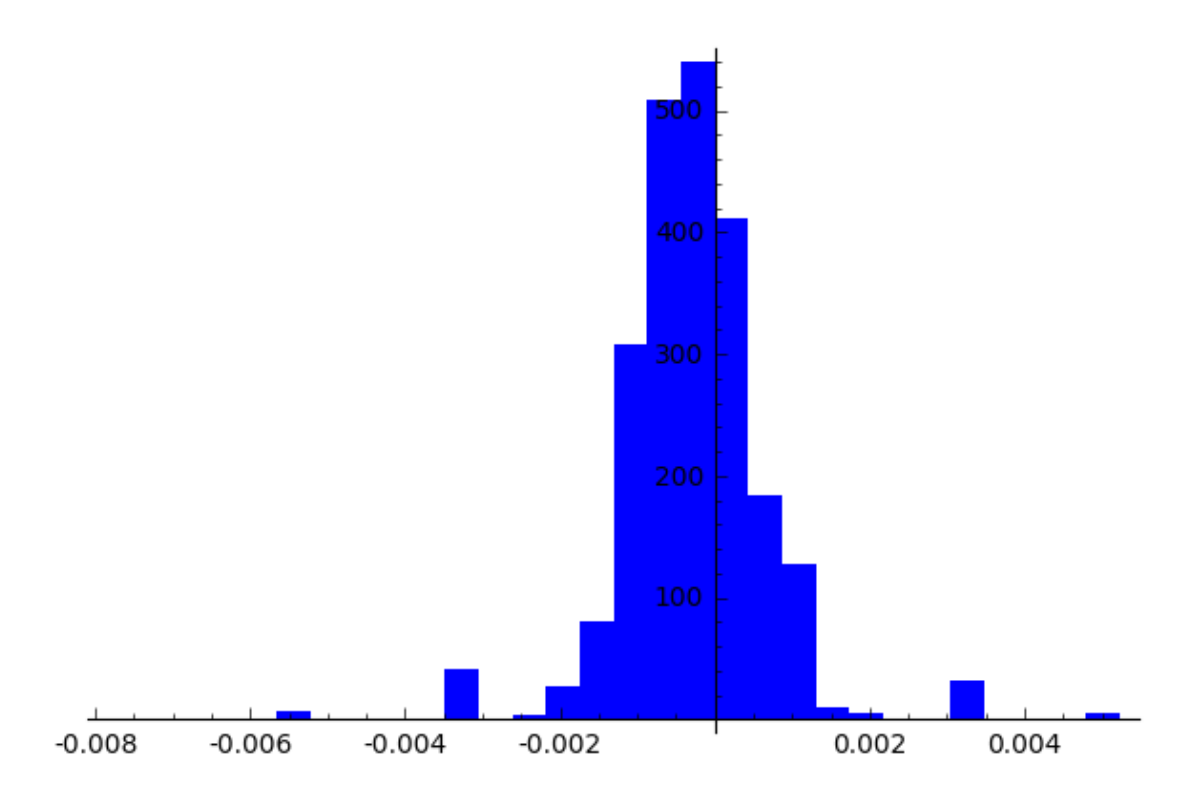

In [24]: t.variance()

Out[24]: 9.57983832643914e-07

In [27]: show(t.plot\_histogram(bins=100), xmin=-0.01, xmax=0.01)

Out[27]:

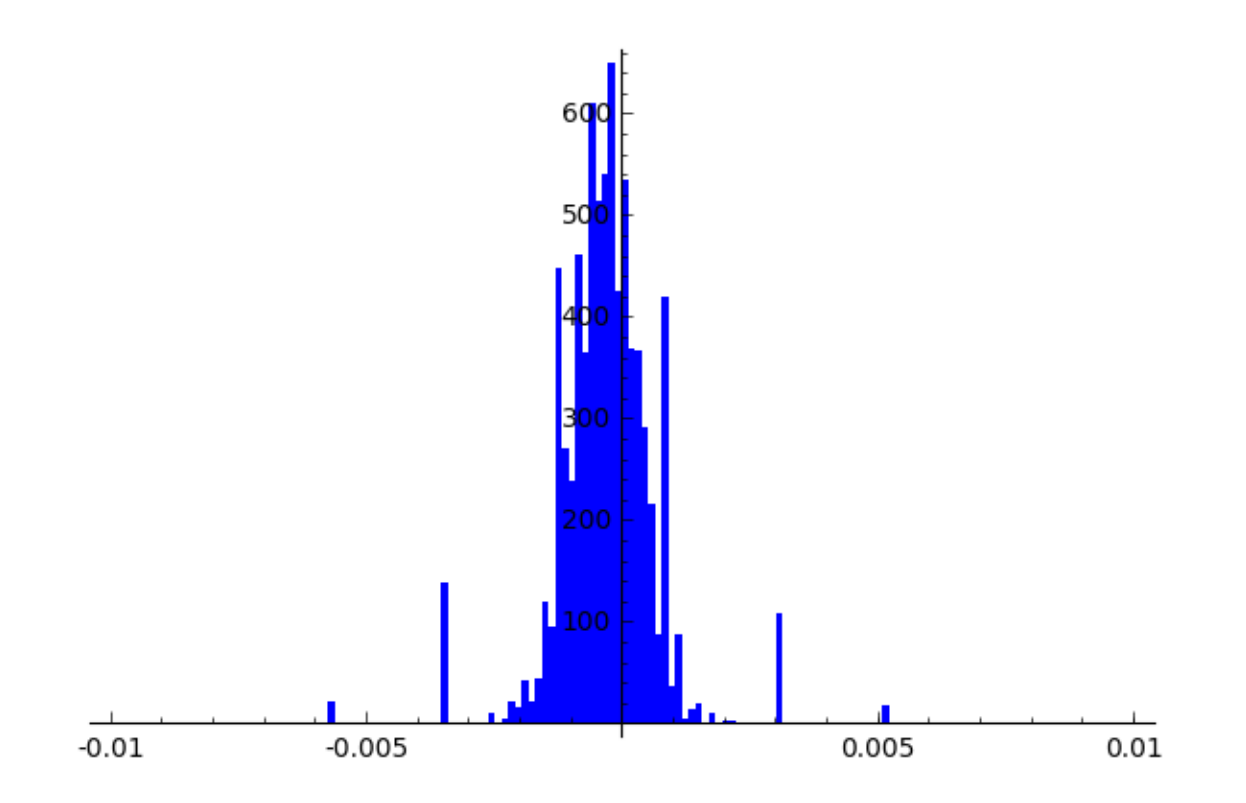

**0.0.5** Now try  $d = 2017$ 

In [34]: d = 2017 *# much more ms, since this code is massively faster...*  $ms = [m for m in prime_range(3,200000) if gcd(m, 11) == 1 and euler phi(m) % d == 0]$ print(ms) [8069, 36307, 48409, 56477, 72613, 80681, 121021, 129089, 157327, 189599] In [35]: %%time  $data = []$ for m in ms: data += alphas(m, d) CPU times: user 5.49 s, sys: 8 ms, total: 5.5 s Wall time: 5.48 s In [36]: print len(data) t = stats.TimeSeries(data) print t.mean() t.plot\_histogram(bins=100)

20170  $-0.000148878246339$ 

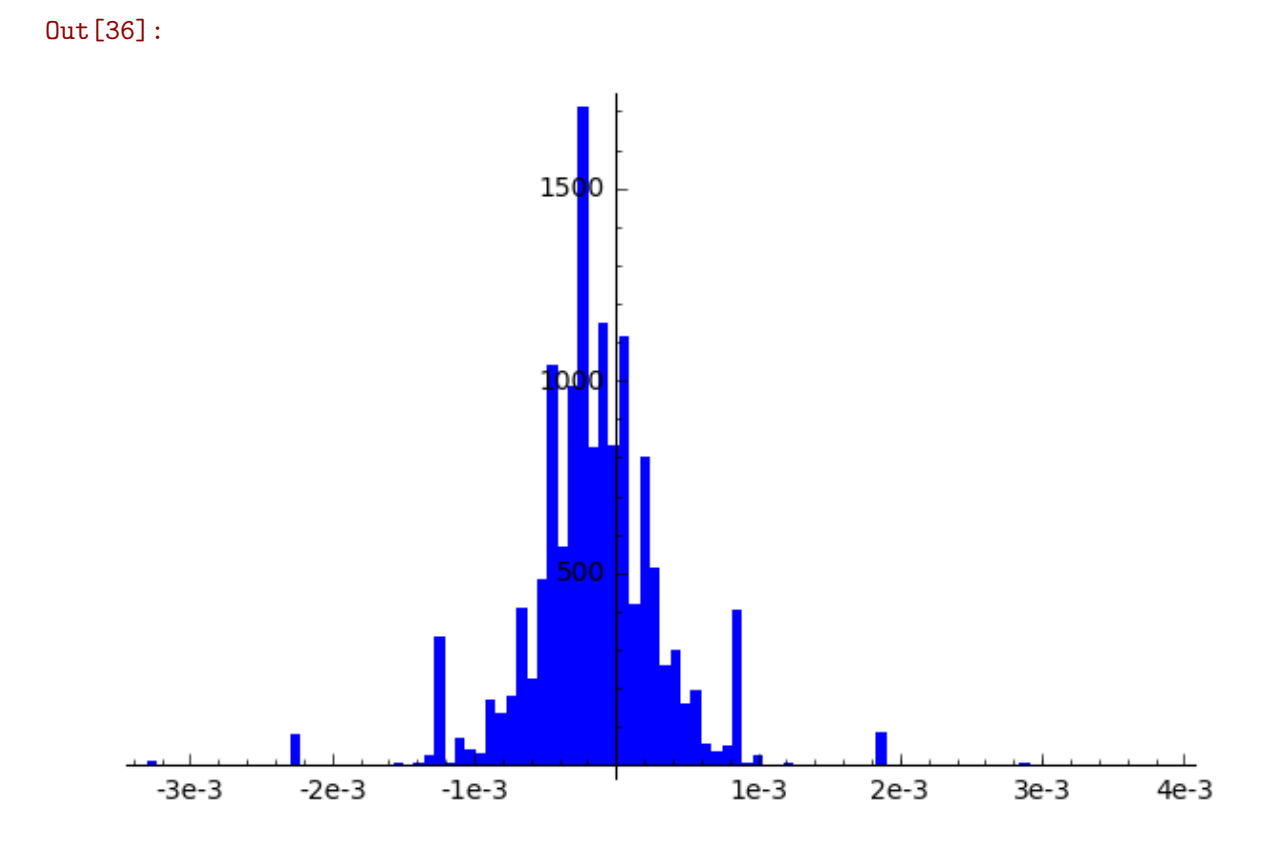

In  $[0]$ :